# Computer <u>0 0 n</u> Technology Club Recommended Settings for you iPhone/iPad & Android Devices Plus Some Very Useful AP September 20, 2021

## ANNOUNCEMENTS

Tonight's Meeting – Recommended Settings for your iPhone/iPad & Android Devices Plus Some Very Useful APPs

Meetings this season may continue to be conducted on Zoom until further notice – will advise in a blast email to all members.

Due to continuing COVID19 concerns

Next Month's Meeting – Williamsburg Regional Library – Digital - October 18, 2021 @ 7PM

### **TONIGHT'S PRESENTATION**

### <u>Part 1</u>

- Optimizing Major Settings On Your iPhone, iPad & Android Devices
- iPhone/iPad/iOS Rick
- Android Len

### <u> Part 2</u>

- Highlighting Some Very Useful APP's
- These APP's believed to be available for both iOS and Android platforms

### **SETTINGS - ICON**

iOS

Android

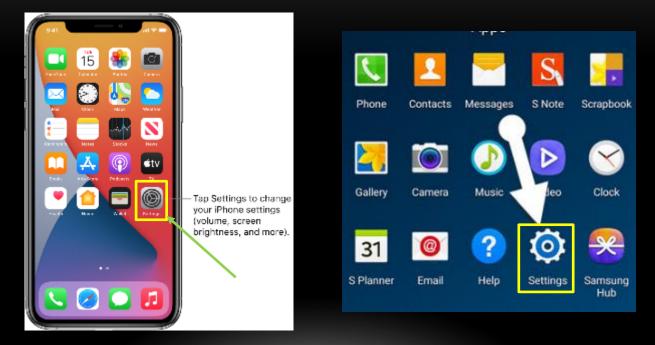

| Setting              | What It Does                                                 | iOS Setting                                                                                                    | Android Setting                         |
|----------------------|--------------------------------------------------------------|----------------------------------------------------------------------------------------------------|-----------------------------------------|
| Screen<br>Appearance | Changes screen<br>to Dark Mode                               | Settings>Display &<br>Brightness<br>– Select Dark; Automatic - OFF                                                                               | Settings>Display>Mode<br>& Brightness   |
| Auto-Lock            | Changes the<br>device lock out<br>time                       | Settings>Display &<br>Brightness<br>- Select Auto-Lock - Select<br>desired time                                                                  | Settings>Lock Screen                    |
| Auto-<br>Brightness  | Uses camera as<br>a sensor to<br>adjust screen<br>brightness | Settings>Accessibility>Displ<br>ay & Text Size<br>- Auto=Brightness - ON                                                                         | Settings>Display>Adaptive<br>Brightness |
| Emergency<br>SOS     | Notifies<br>Emergency<br>Contacts                            | <ul> <li>Settings&gt;Emergency SOS</li> <li>Call with side button – your choice</li> <li>Auto Call – ON</li> <li>Countdown Sound - ON</li> </ul> | Settings>Advanced>SOS                   |

| Setting                     | What It Does                                         | iOS Setting                                                                                                    | Android Setting                          |
|-----------------------------|------------------------------------------------------|----------------------------------------------------------------------------------------------------|------------------------------------------|
| Emergency<br>SOS<br>(conťď) | Notifies<br>Emergency<br>Contacts in an<br>emergency | <ul> <li>Edit Emergency Contacts in<br/>Health or</li> <li>Health&gt;Medical ID</li> <li>Edit</li> <li>Need to be in your contact<br/>list to be eligible</li> </ul>                                                         |                                          |
| Do Not<br>Disturb           | Schedules<br>silencing your<br>device                | Settings>Do Not Disturb<br>Schedule – ON, Set times for<br>silencing; When phone locked<br>– ON;<br>Phone:<br>- Allow Calls From – your<br>choice;<br>- Repeated Calls – your choice<br>- DND while driving – your<br>choice | Settings>Notifications>Do<br>Not Disturb |

| Setting                | What It Does                        | iOS Setting                                                                                                    | Android Setting |
|------------------------|-------------------------------------|----------------------------------------------------------------------------------------------------|-----------------|
| Notifications          | Many APP's<br>push<br>Notifications | <ul> <li>In Notification Center – swipe<br/>down from top of screen</li> <li>On a Notification, swipe<br/>left, select Manage to<br/>adjust; select Clear to clear<br/>from screen</li> <li>Settings&gt;Notifications –<br/>adjust settings on all APPs<br/>individually that have<br/>Notification feature</li> </ul> |                 |
| Control<br>Center (CC) | Enables<br>customization of<br>CC   | Launching CC varies based on<br>iPhone/iPad model<br><b>Settings&gt;Control Center</b><br>Access within Apps – ON<br>Edit your CC Apps/features<br>from <b>Included &amp; More</b><br><b>Controls</b> offerings.                                                                                                    | Quick Settings  |

| Setting                                 | What It Does                                                                                             | iOS Setting                                                                                                    | Android Setting                        |
|-----------------------------------------|----------------------------------------------------------------------------------------------------|----------------------------------------------------------------------------------------------------|----------------------------------------|
| Personal<br>Hotspot<br>(Phone<br>Only)  | Makes your<br>smartphone a<br>Wi-Fi Hotspot for<br>connecting other<br>devices w/WiFi<br>to the internet | <ul> <li>Settings&gt;Personal Hotspot</li> <li>Allow Others to Join – your choice</li> <li>Wi-Fi Password – create so only others that have the PW will be able to connect</li> <li>Note: when in use w/carrier it is using your data plan</li> </ul> | Settings>Connections>Mobile<br>Hotspot |
| Cellular<br>(w/5G)<br>iPhone 12<br>only | Controls phone<br>connection<br>speed for voice<br>& data                                                | Settings>Cellular><br>Cellular Data Options<br>- Data Roaming – ON<br>- Voice & Data - 5G Auto or<br>LTE                                                                                                    |                                        |
| Siri                                    | Customize Siri's<br>behavior                                                                             | <ul> <li>Settings&gt;Siri &amp; Search</li> <li>Listen for "Hey Siri" – your choice</li> <li>Push side button for Siri – ON</li> </ul>                                                                                                    | Google Search or Bixby                 |

| Setting                          | What It Does                                                                  | iOS Setting                                                                                                    | Android Setting                                 |
|----------------------------------|-------------------------------------------------------------------------------|----------------------------------------------------------------------------------------------------|-------------------------------------------------|
| Siri (cont'd)                    | Customize Siri's<br>behavior                                                  | <ul> <li>Settings&gt;Siri &amp; Search</li> <li>Allow Siri When Locked –<br/>ON</li> <li>Siri Voice – your choice</li> </ul>                                            |                                                 |
| Text<br>Replacement<br>Shortcuts | Enables use of<br>shortcuts<br>(acronyms) to be<br>entered to type<br>phrases | Settings>General>Keyboard<br>>Text Replacement<br>- Text Replacement - +, then<br>enter Phrase or string, then<br>enter Shortcut; then Save                             | Settings>General<br>Management>Font Size& Style |
| Camera –<br>Preserve<br>Settings | Retains camera<br>settings                                                    | Settings>Camera<br>- Grid – ON<br>Settings>Camera - Preserve<br>Settings<br>- Camera Mode – ON<br>- Creative Controls – ON<br>- Exposure Adj – OFF<br>- Live Photo – ON |                                                 |

| Setting                        | What It Does                                                 | iOS Setting                                                                                                    | Android Setting   |
|--------------------------------|--------------------------------------------------------------|----------------------------------------------------------------------------------------------------|-------------------|
| Battery –<br>Battery<br>Health | Optimizes the<br>life of your<br>battery                     | <b>Settings&gt;Battery</b><br>Battery Health<br>- Optimized Battery Charging -<br>ON                                                                                                    |                   |
| Safari                         | Prevent Cross<br>Site Tracking &<br>Speed of Page<br>Loading | <b>Settings&gt;Safari</b><br>Prevent Cross Site Tracking –<br>ON;<br>Block All Cookies - OFF                                                                                                   |                   |
| APP Store                      | Conserves Data<br>Plan & Energy                              | Settings>APP Store<br>Automatic D/L<br>- Apps – OFF<br>- App Updates – ON<br>Cellular Data<br>- Auto D/L – OFF<br>- Video Autoplay – Wi-Fi only<br>or OFF<br>In App Ratings & Reviews -<br>OFF | Play Store>Search |

| Setting | What It Does               | iOS Setting                                                                                                    | Android Setting |
|---------|----------------------------|----------------------------------------------------------------------------------------------------|-----------------|
| Privacy | Energy Saving &<br>Privacy | Settings>Privacy<br>Location Services – ON;<br>scroll through apps list and use<br>"Always" sparingly, "While<br>Using App" – uses less energy,<br>OFF altogether for many.<br>System Services – OFF for<br>most.<br>- Emergency Calls & SOS,<br>Find My iPhone & Share My<br>Location - ON<br>- Product Improvement – All<br>OFF<br>Significant Locations – your<br>choice (may affect other Apps)<br>Apple Advertising<br>- Personalized Ads – OFF |                 |

| Setting               | What It Does                                          | iOS Setting                                            | Android Setting                                                                         |
|-----------------------|-------------------------------------------------------|--------------------------------------------------------|-----------------------------------------------------------------------------------------|
| Photos                | Energy & Data<br>Plan Savings                         | <b>Settings&gt;Photos</b><br>Cellular Data - OFF       |                                                                                         |
| Music                 | Energy Savings                                        | <b>Settings&gt;Music</b><br>Audio<br>- EQ - OFF        | Settings>Apps                                                                           |
| Face ID &<br>Passcode | Fix for USB<br>Accessories not<br>being<br>recognized | Settings>Face ID &<br>Passcode<br>USB Accessories - ON | Settings>Biometric&Security>F<br>ace Recognition & Fingerprints<br><i>Find My Phone</i> |

### **CAN'T FIND YOUR APP IN IOS?**

- Settings>
  - Use the
     Search Bar
- App Library Views
- Siri Search

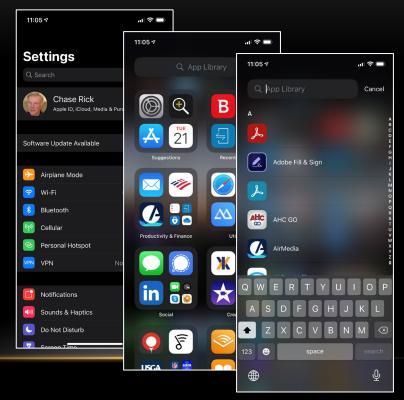

## NOTABLE **APPS**

September 2021

|                            | Amazon Sh<br>Search, Find, Sh |                    |           |          | ථ                  |
|----------------------------|-------------------------------|--------------------|-----------|----------|--------------------|
|                            | OPEN                          |                    |           |          |                    |
|                            |                               |                    |           |          |                    |
| 1.7M RATINGS               | AGE                           | CHART              | DEVELOPER | LANGUAGE | SIZE               |
| 1.7M RATINGS<br><b>4.8</b> | AGE<br>4+                     | chart<br><b>#1</b> |           | language | size<br><b>114</b> |

Version History

1d ago

| The new design provides you easier access to the features you use most, while on the go. This includes | 1d ago         |
|----------------------------------------------------------------------------------------------------|----------------|
| the homepage, account and order information, your cart and the ability to browse and discover Ama more | Version 17.7.0 |

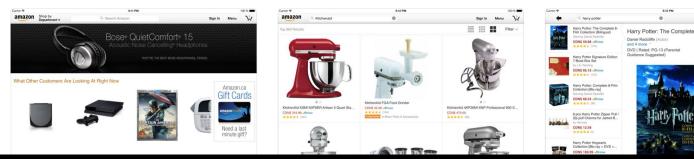

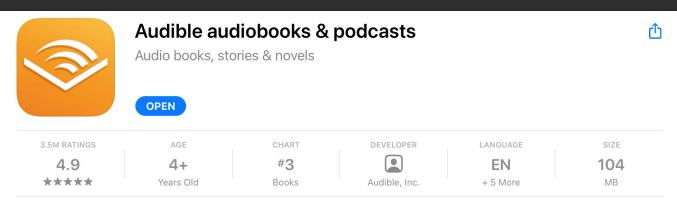

#### Version History

5d ago Version 3.45.1

At Audible, we're always making updates and improvements to make your listening experience better. Bug Fixes: more

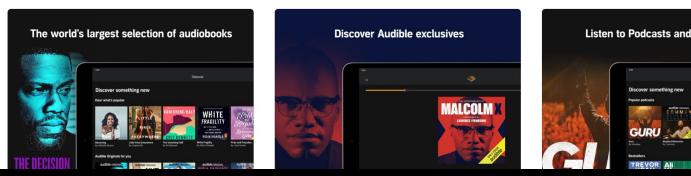

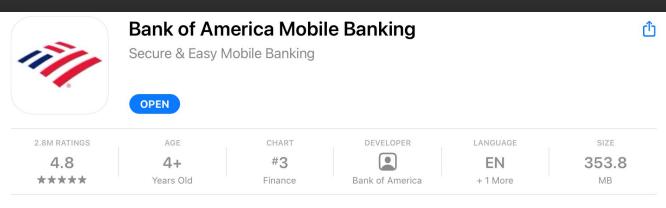

New in this release:

• Erica provides proactive, personalized insights about available credit card rewards and a summary more

#### Version History

1w ago Version 21.02.0

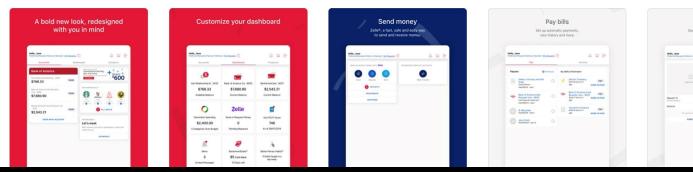

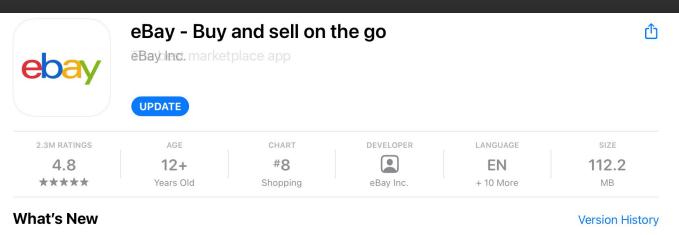

| We've made some improvements & fixed a few bugs, update now to enjoy the best version available | 2d ago         |
|-------------------------------------------------------------------------------------------------|----------------|
| including: more                                                                                 | Version 6.14.0 |

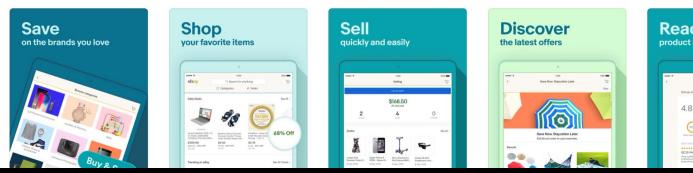

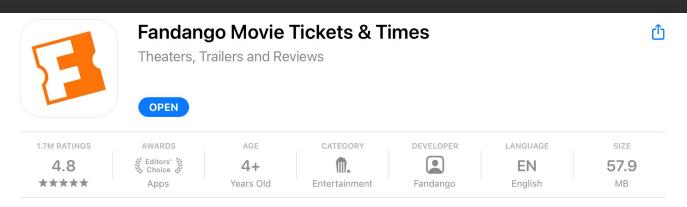

General app performance improvements

Version History

6d ago Version 12.9.1

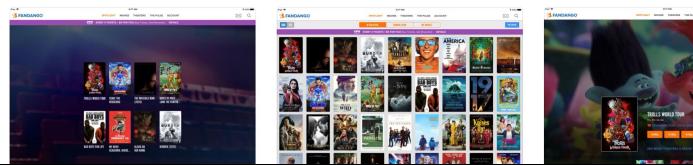

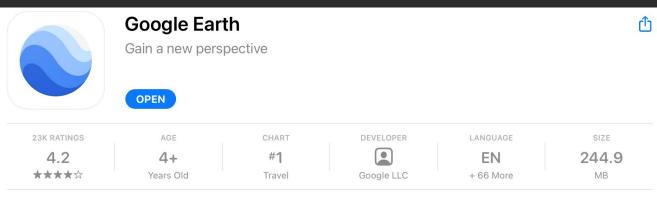

This version includes bug fixes. Recently added features: more

#### Preview

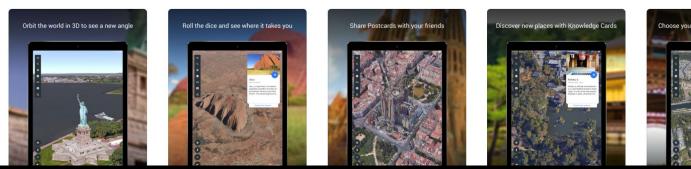

**Version History** 

1d ago Version 9.134.0

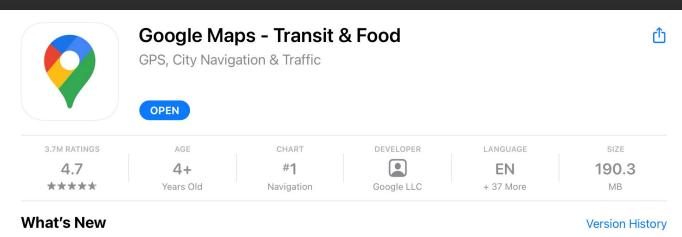

| Thanks for using Google Maps! This release brings bug fixes that improve our product to help you | 4mo ago      |
|--------------------------------------------------------------------------------------------------|--------------|
| discover new places and navigate to them.                                                        | Version 5.58 |

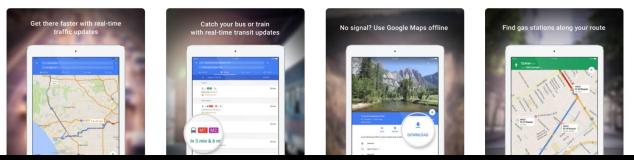

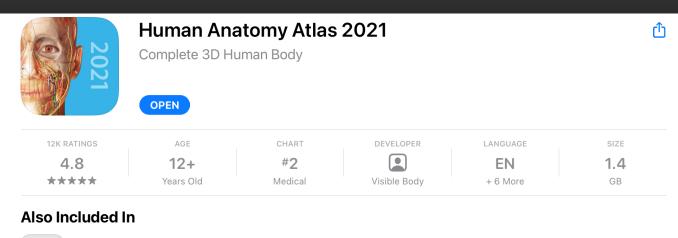

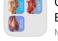

Complete Reference Bundle Medical

VIEW

| What's New Introducing Visible Body User Accounts! With your VB User Account, you can: - Save and share all your newly created custom interactive content! |                                 |   |                     | Version History<br>2w ago<br>Version 2021.2.24 |                      |
|----------------------------------------------------------------------------------------------------|---------------------------------|---|---------------------|------------------------------------------------|----------------------|
|                                                                                                    |                                 |   |                     |                                                |                      |
| +                                                                                                    | Patient Education<br>Animations | + | Advanced Animations | +                                              | 3D Den<br>8 dental I |

September 20, 2021

21

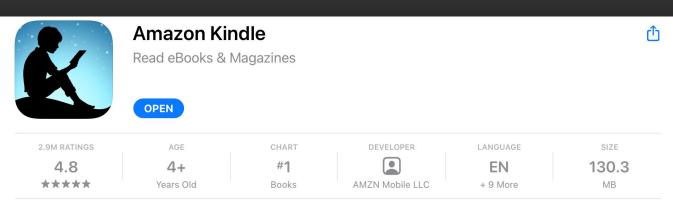

Books are now automatically grouped into series in your library. View individual titles by tapping on the group cover, or disable this option via settings.

Version History

4w ago Version 6.40

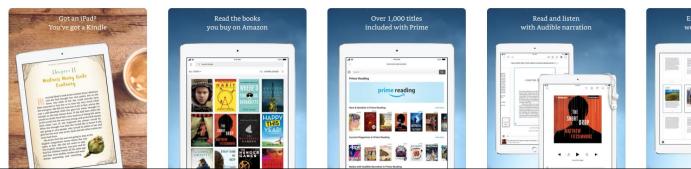

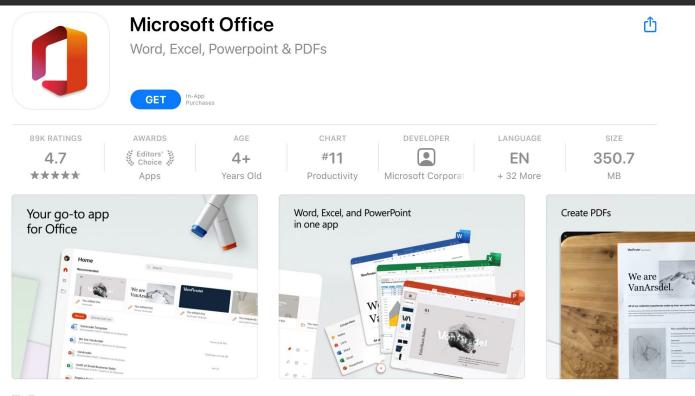

📄 🗋 iPad and iPhone Apps 🗸 🗸

The Office app combines the Word, Excel, and PowerPoint apps you know and rely on with new

canabilities that harness the unique strengths of your device (iPhone, iPad) to create a simpler, yet more

**Microsoft Corporation** 

FCC&TC

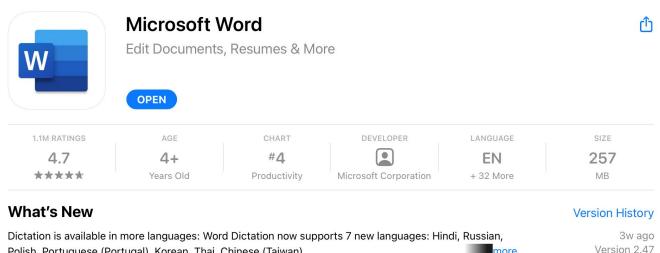

Polish, Portuguese (Portugal), Korean, Thai, Chinese (Taiwan)

#### **Preview**

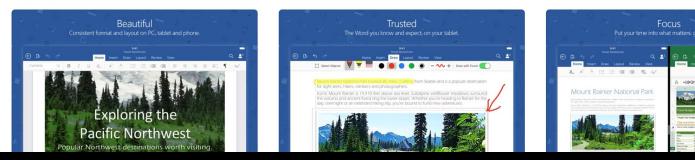

more

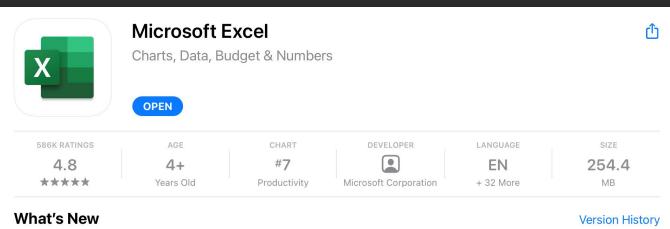

3D Model Support: Rotate and interact with your 3D models

3w ago

Version 2.47

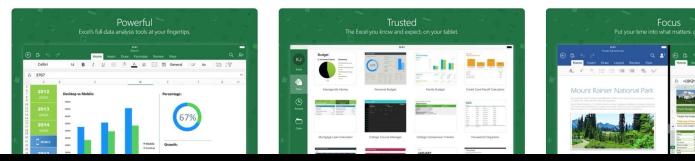

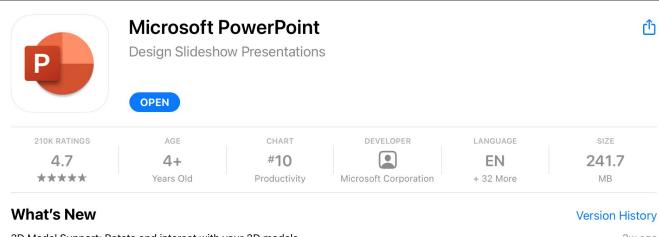

3D Model Support: Rotate and interact with your 3D models

3w ago Version 2.47

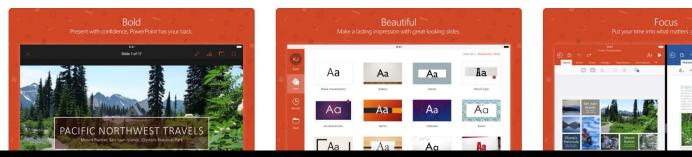

|              | Microsoft OneDrive<br>File & photo cloud storage |       |           |          |      |
|--------------|--------------------------------------------------|-------|-----------|----------|------|
|              |                                                  |       |           |          |      |
| 305K RATINGS | OPEN                                             | CHART | DEVELOPER | LANGUAGE | SIZE |

## What's NewVersion HistoryThe app would occasionally crash shortly after launch for some users. This has been fixed.2w agoVoiceOver was announcing irrelevant information for a close button in some screens. You will now homoreVersion 12.21

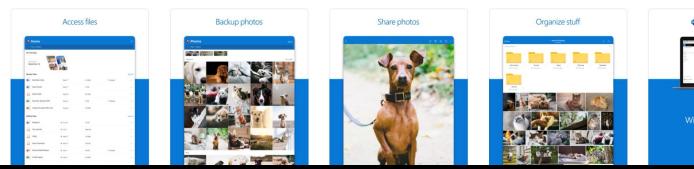

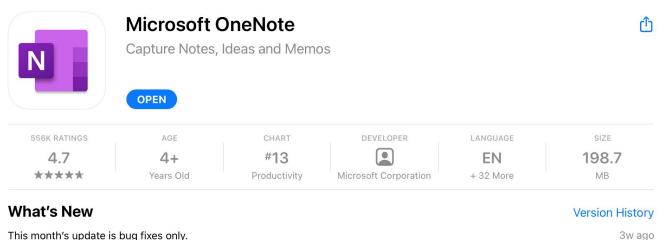

Thanks for using OneNote! We listened to your feedback and updated the application with optimization more

#### 3w ago Version 16.47

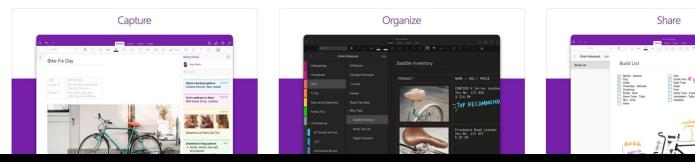

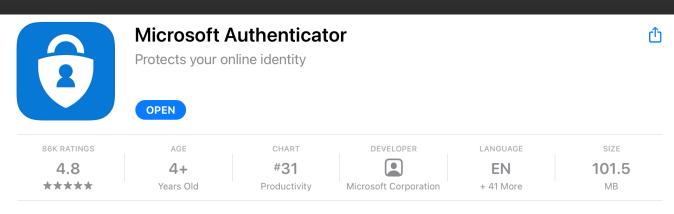

#### Version History

We're always working on new features, bug fixes, and performance improvements. Make sure you stay updated with the latest version for the best authentication experience.

3d ago Version 6.5.53

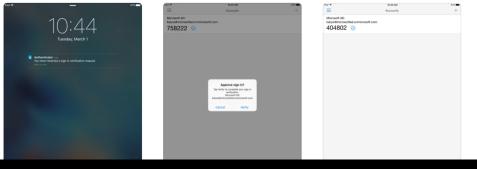

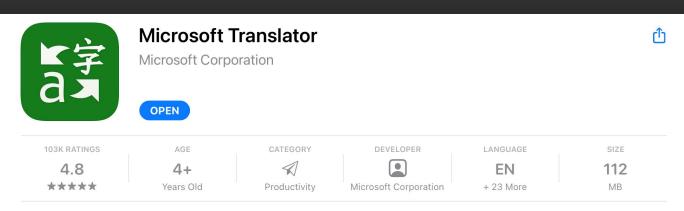

Bug fixes and general improvements.

Version History

1w ago Version 21.3.1.0

#### Preview

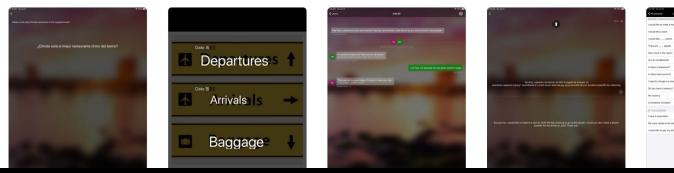

FCC&TC

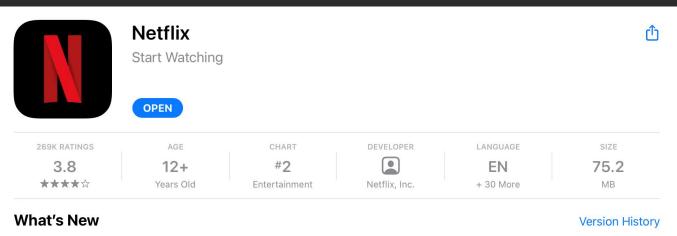

| Get the best experience for enjoying recent hits and timeless classics with our latest Netflix update for |  |
|----------------------------------------------------------------------------------------------------|--|
| your iPhone and iPad.                                                                                     |  |

21h ago Version 13.22.0

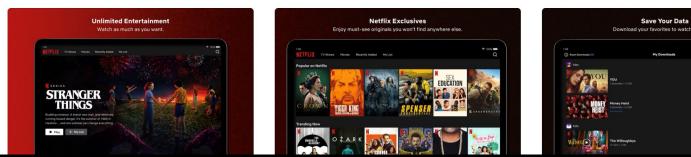

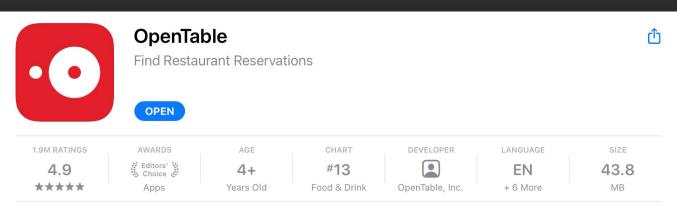

Version History

| Thanks for using OpenTable! In addition to bug fixes and performance improvements, our latest update       | 1w ago          |
|----------------------------------------------------------------------------------------------------|-----------------|
| includes the ability to use the OpenTable widget to see bookable restaurants and upcoming reservation more | Version 14.12.0 |

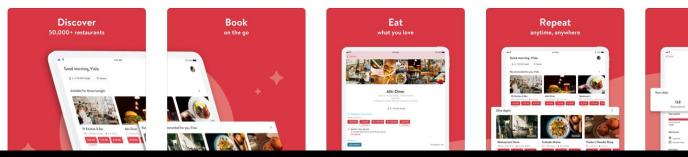

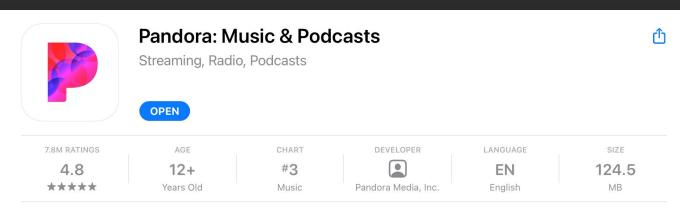

**Preview** 

Version History

Bug fixes and feature improvements to reduce crashes and improve your overall listening experience.

1d ago Version 2103.1

#### PODCASTS FOR YOU LISTEN PERSONALIZATION SI Effortlessly find new music & podcasts. We personalize what plays next, just for you. Discover podcasts that speak to you. angen 29.48 0 1 Caller of ō 2 ₽ 0

#### FCC&TC

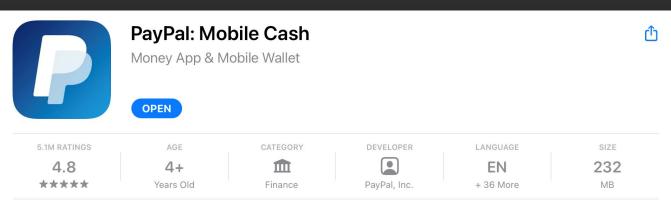

Crypto – You can now buy, hold and sell Bitcoin and other cryptocurrencies in the PayPal app (US Only)5d agoOpen banking now available with PayPal Consumer Cash Card (US Only)Version 7.39.1

#### Preview

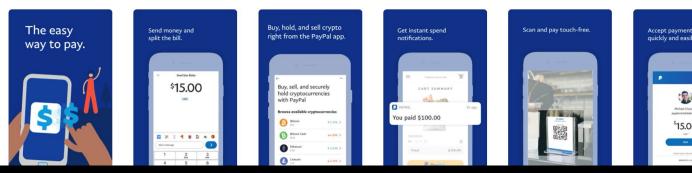

Version History

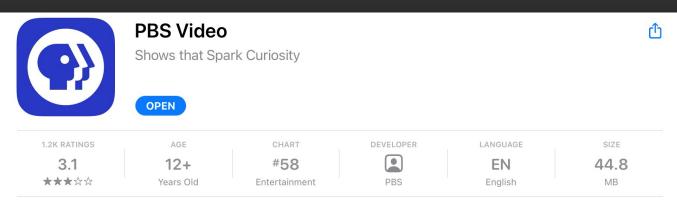

- Bug fix for app occasionally getting stuck on loading screen
- Fix for top app crash

#### Preview

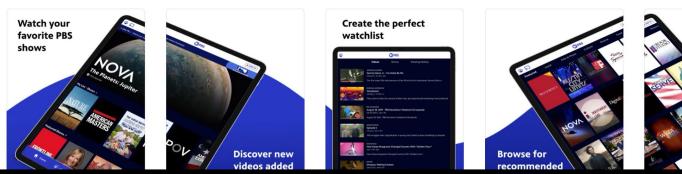

**Version History** 

1mo ago Version 5.7.2

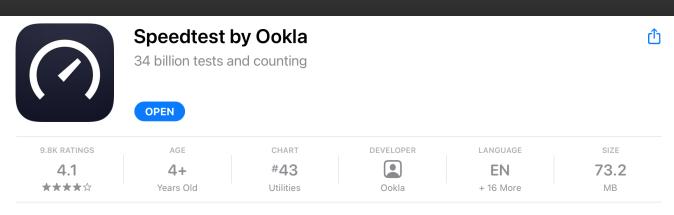

#### Version History

| We've added a few updates to make the Speedtest app even better. Have anything else you'd like to | 3w ago        |
|---------------------------------------------------------------------------------------------------|---------------|
| suggest? We'd love to hear from you.                                                              | Version 4.3.3 |

| Take a Speedtest<br>Download/Upload Speed<br>Packet Loss<br>Ping and Jitter | 22+ Billion Tests                                                                                        | Control         District         District                                                                                                    |
|-----------------------------------------------------------------------------|----------------------------------------------------------------------------------------------------|----------------------------------------------------------------------------------------------------|
| e<br>Tree Iana Iana<br>Oursons?                                             | Ган Окан Малан Малан (1996)<br>Х. Полити (1996)<br>Сомпадат (1996)<br>Сомпадат (1996)<br>Сомпадат (1996) | • Extra         22.0         31.4           • Extra         106         300           • Extra         7.10         37.7           • Extra         7.10         37.7           • Extra         7.10         37.7           • Extra         0.00000000000000000000000000000000000                                                                                                    |
| GO<br>Refer () () () () () () () () () () () () ()                          |                                                                                                    | ●         INIL:         000         Initial State         Initial State         Initian State <thinitian state<="" th=""> <thinitian< td=""></thinitian<></thinitian> |

| $\langle \rangle \rangle$ | Stocard - Rewards Cards Wallet<br>All Cards In One App |          |              |           |       |
|---------------------------|--------------------------------------------------------|----------|--------------|-----------|-------|
| $\checkmark$              | ¢                                                      |          |              |           |       |
| 5.2K RATINGS              | AGE                                                    | CATEGORY | DEVELOPER    | LANGUAGE  | SIZE  |
| 4.7                       | 4+                                                     |          |              | EN        | 129.4 |
| ****                      | Years Old                                              | Shopping | Stocard GmbH | + 29 More | MB    |

### More is more! We added coupons for loads of your favourite shops. No, it is not an April joke. Just check2d agothe flyers in the "Offers" section. Your coupon code might be waiting for you.Version 9.2.0

#### Preview

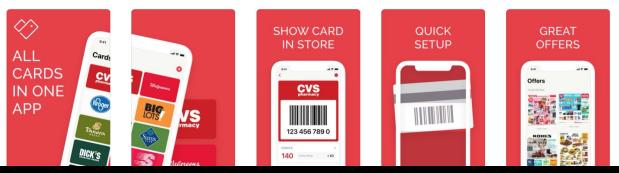

Version History

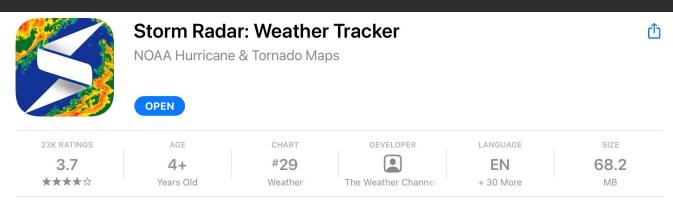

Thanks for using Storm Radar! This release contains bug fixes and performance improvements. Please email us at twostormradar@weather.com with any suggestions or questions.

#### **Preview**

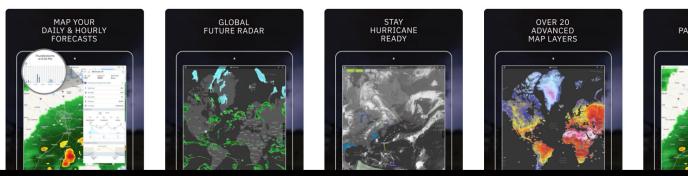

Version History

2mo ago Version 3.4.1

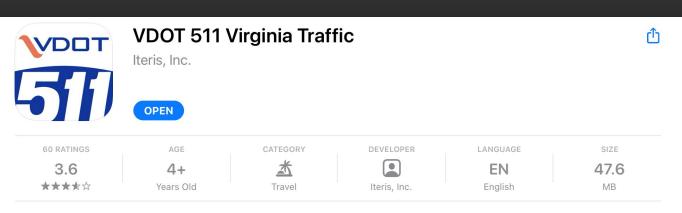

- + Added Police Activity Layer
- + Other minor updates

#### Preview

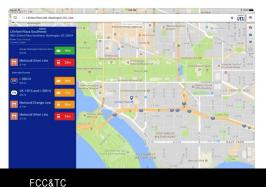

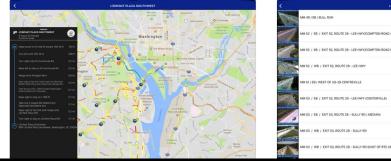

Version History

3d ago Version 4.1.9

1-66 CAMERA

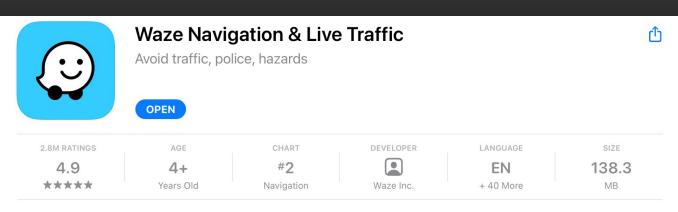

Saving time & avoiding traffic is even easier with this update: Fixed a bug that prevented icons from appearing in search results

#### Preview

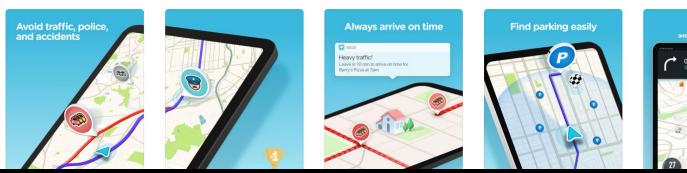

Version History

21h ago

Version 4.73

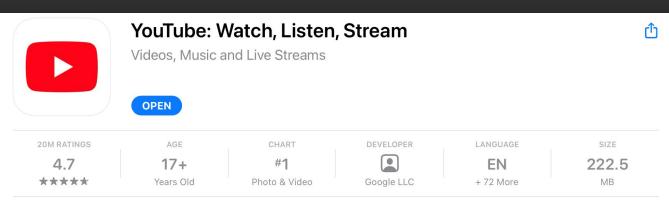

Fixed bugs, improved performance, took the afternoon off.

#### Version History

3d ago Version 16.12.3

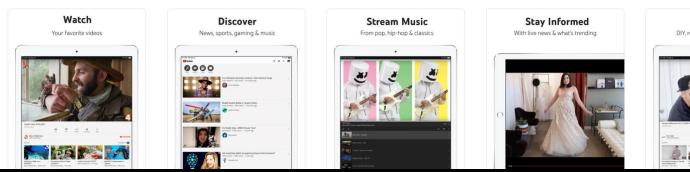

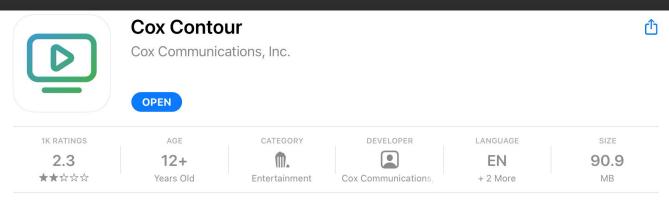

Bug fixes and performance improvements

#### Version History

4mo ago Version 6.3.0

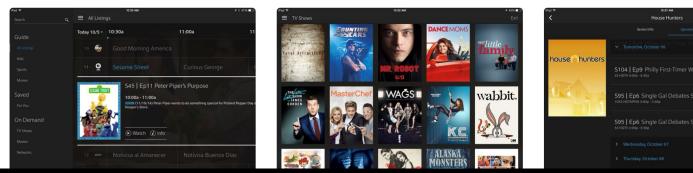